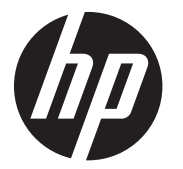

HP DesignJet Smart Tank T800/T900 Printer Series

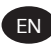

EN HP DesignJet Smart Tank T800/T900 Printer Series Introductory Information

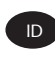

**ID Seri Printer HP DesignJet Smart Tank T800/T900** Informasi Pengantar

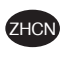

**ZHCN HP DesignJet Smart Tank T800/T900 打印机系列** 介绍信息

IHP DesignJet Smart Tank T800/T900 Printer Series IMKG.1375.07.2023

# HP DesignJet Smart Tank T800/T900 Printer Series

This introductory document includes legal notices and safety instructions, describes the use of the control panel, and lists error messages that you may encounter.

### What is it?

Your printer is a four color inkjet plotter designed to deliver CAD / construction drawings as well as high quality graphics.

### Where is the user guide?

User documentation and resources for your printer.

The user guide for your printer can be downloaded from the HP website at the following links:

- HP DJ T858: http://www.hp.com/go/DesignJetSmartTankT858/manuals
- HP DJ T908: http://www.hp.com/go/DesignJetSmartTankT908/manuals
- HP DJ T918: http://www.hp.com/go/DesignJetSmartTankT918/manuals

Further information is available from the HP website at the following links:

- HP DJ T858: http://www.hp.com/go/DesignJetSmartTankT858/support
- HP DJ T908: http://www.hp.com/go/DesignJetSmartTankT908/support
- HP DJ T918: http://www.hp.com/go/DesignJetSmartTankT918/support

You can find the software for your printer on the HP website at the following links:

- HP DJ T858: http://www.hp.com/go/DesignJetSmartTankT858/software
- HP DJ T908: http://www.hp.com/go/DesignJetSmartTankT908/software
- HP DJ T918: http://www.hp.com/go/DesignJetSmartTankT918/software

Videos about how to use the printer can be found on:

The HP website at the following link: http://www.hp.com/supportvideos

● YouTube at the following link: http://www.youtube.com/HPPrinterSupport

## Legal notices

© Copyright 2023 HP Development Company, L.P.

The information contained herein is subject to change without notice. The only warranties for HP products and services are set forth in the express warranty statement accompanying such products and services. Nothing herein should be construed as constituting an additional warranty. HP shall not be liable for technical or editorial errors or omissions contained herein.

For some countries/regions a printed HP Limited Warranty is provided in the box. In countries/regions where the warranty is not provided in printed format, you may request a printed copy from the HP website at the following link: http://www.hp.com/go/orderdocuments.

You can find the Declaration of Conformity by searching for BCLAA-2201- SFC or BCLAA-2201-MFC on the HP website at the following link: http://www.hp.eu/certificates.

## Safety guidelines

Ensure the proper use of the printer to prevent it from being damaged.

Follow these precautions at all times:

- Use the power-supply voltage specified on the label. Avoid overloading the printer's electrical outlet with multiple devices
- Do not disassemble or repair the printer yourself. Do not remove the top trim. Contact your local HP Service Representative for service
- Use only the electrical cord supplied by HP with the printer. Do not damage, cut, or repair the power cord. A damaged power cord can cause fire or electric shock. Replace a damaged power cord with an HP-approved power cord
- Do not operate the printer with the covers bypassed
- Beware that a paper roll does not drop onto your feet or trap your hand and fingers during the paper roll load/unload process
- Do not allow metal or liquids (except those used in HP Cleaning Kits) to touch the internal parts of the printer. Doing so may cause fire, electric shock, or other serious hazards
- Power off the printer and unplug the power cord from the power outlet in any of the following cases:
	- When placing your hands inside the printer
	- If there is smoke or an unusual smell coming from the printer
	- If the printer is making an unusual noise not heard during normal operation
	- If a piece of metal or a liquid (not part of cleaning and maintenance routines) touches internal parts of the printer
	- During an electrical (thunder/lightning) storm
	- During a power failure
	- To avoid being pinched, keep your fingers away from the gap between the bottom of the printer and the stand while you're moving the printer with stand
	- Before servicing the printer

#### Precautions for working with ink bottles

Follow these precautions at all times:

- Keep the ink bottles beyond the reach of children
- Open the ink bottles only when you plan to fill the ink tanks
- Do not tilt, shake, or squeeze the ink bottle when it is open to prevent leaks
- Store the ink bottles in a cool, dark place
- Do not drink from ink bottles or place them in your mouth
- **NOTE:** HP recommends that you wear gloves when handling ink system components.

### Control panel

The control panel is a touch-sensitive screen with a graphical user interface located on the front left of the printer.

The control panel gives you complete control of your printer. From it you can print, view information about the printer, change printer settings, perform calibrations and tests etc. It also displays alerts (warning and error messages) when necessary. The following sections with diagrams and lists provide a quick reference to the main features. Choose your printer model from the following: HP DJ T858 on page 4, HP DJ T908 on page 5, or HP DJ T918 on page 5.

### **HP DJ T858**

The control panel lets you access printer funtionalities, check status, monitor and manage current and scheduled printer tasks.

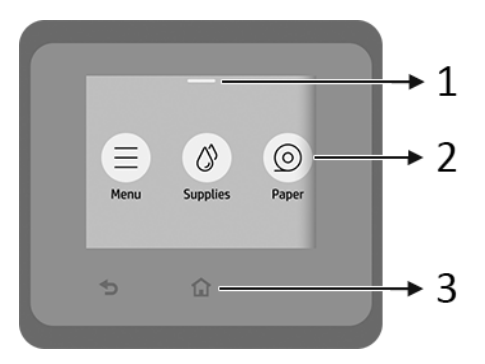

- 1. Status center: Swipe down at the top of the screen to open.
- 2. Home screen icons:
	- Menu icon
	- **Supplies icon**
	- Paper icon
	- Jobs icon
- 3. Others:
	- Go back icon  $\bigoplus$
	- Home icon 1

### HP DJ 908 - HP DJ 918

The control panel lets you access printer funtionalities, check status, monitor and manage current and scheduled printer tasks.

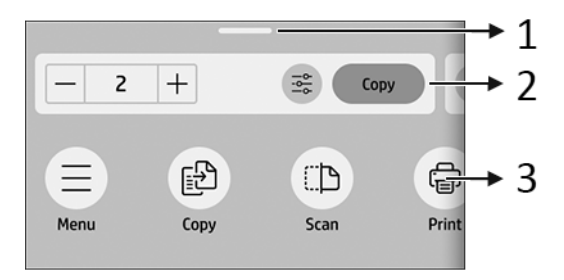

- 1. Status center: Swipe down at the top of the screen to open.
- 2. Home widgets:
	- **Copy**
	- Scan
- 3. Home screen icons:
	- **Menu** icon
	- Scan icon
	- Copy icon
	- Supplies icon
	- Paper icon
	- Jobs icon

## Mobile printing

With HP Mobile Printing Solutions, you can print straight from your smartphone or tablet in just a few simple steps wherever you are using your mobile device OS.

**• HP app** enhances your printing capabilities and enables scanning and sharing from your smartphone or tablet:

You can obtain the latest iOS version from the Apple iTunes website at: https://itunes.apple.com/app/id469284907

You can obtain the latest Android version from the Google Store website at: https://play.google.com/store/apps/details?id=com.hp.printercontrol

● Apple iOS printing is enabled through AirPrint, which comes pre-installed in iOS devices

#### ● For ChromeOS printing:

Install the HP Print for Chrome Extension. If you have already installed it, check that it is up to date. You can obtain the latest version from the Chrome Web Store website at: https://chrome.google.com/webstore/detail/hp-print-forchrome/bnlhehcgpmfpfceghjccbpmbnfpaedgj

Alternatively, you can use the Chrome Native Print system, which comes preinstalled in ChromeOS devices

#### ● For Android printing:

Install the HP Print Service app. If you have already installed it, check that it is up to date. You can obtain the latest version from the Google Play website at: https://play.google.com/store/apps/details?id=com.hp.android.printservice

Alternatively, you can install Mopria Print Service Plugin. You can obtain the latest version from the Google Play website at: https://play.google.com/store/apps/details?id=org.mopria.printplugin

You can also print using the Android Default Print Service, which comes preinstalled in Android devices

For more information, visit the HP website at: http://www.hp.com/go/designjetmobility.

## Control-panel error codes

The printer may occasionally display a system error, which consists of a numerical code followed by the recommended action that you should take.

In most cases you will be asked to restart the printer, because when the printer starts it can diagnose the issue better and may be able to fix it automatically. If the problem persists after restarting, you should contact your HP support representative and be ready to give the numerical code from the error message.

If the error message contains some other recommended action, follow the printer's instructions.

### Power specifications

Use the electrical cord supplied with the printer and the power supply voltage specified on the label. Avoid overloading the printer's electrical outlet with multiple devices.

#### Printer power specifications

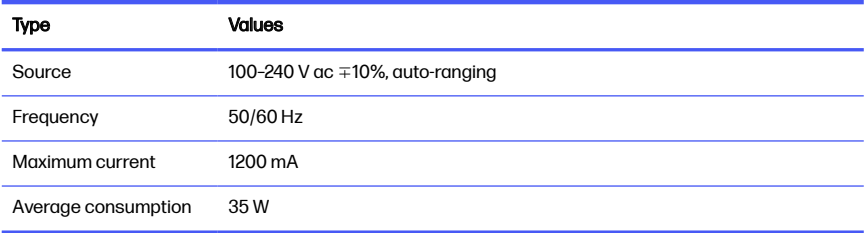

### Environmental specifications

Recommended operating and storage temperature and humidity.

#### Printer environmental specifications

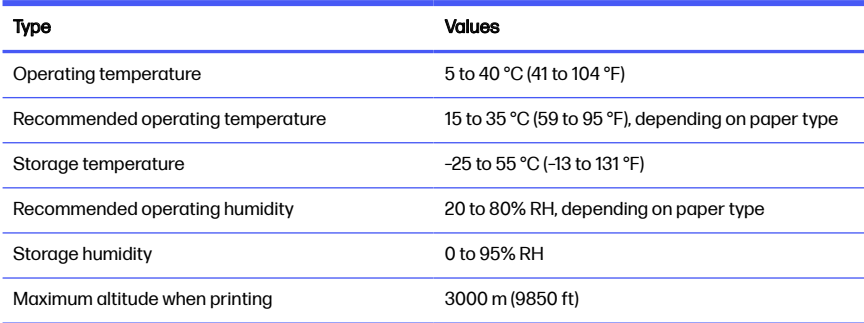

## Physical specifications

The weight and dimensions of the printer.

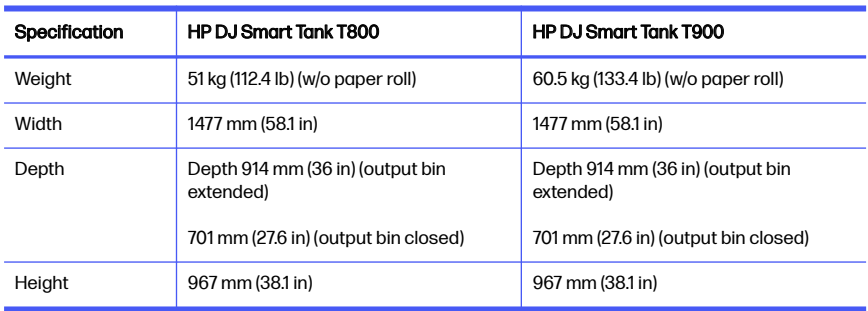

#### Printer physical specifications

### Acoustic specifications

Declared noise emission levels for the HP DesignJet Smart Tank T800/T900 Printer Series . Sound pressure levels at bystander positions and sound power levels measured per ISO 7779.

#### Printer acoustic specifications

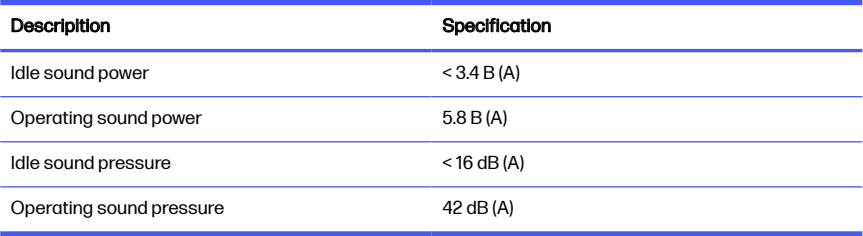

### Seri Printer HP DesignJet Smart Tank T800/ T900 1

Dokumen pendahuluan ini berisi informasi hukum dan petunjuk keselamatan, yang menjelaskan penggunaan panel kontrol dan mencantumkan pesan kesalahan yang mungkin muncul.

## Keterangan printer

Printer Anda adalah plotter inkjet empat warna yang dirancang untuk menghasilkan gambar CAD / konstruksi serta grafik berkualitas tinggi.

## Di manakah panduan pengguna?

Dokumentasi pengguna dan sumber daya untuk printer Anda.

Panduan pengguna untuk printer Anda dapat diunduh dari situs web HP di tautan berikut:

- HP DJ T858:<http://www.hp.com/go/DesignJetSmartTankT858/manuals>
- HP DJ T908: <http://www.hp.com/go/DesignJetSmartTankT908/manuals>
- HP DJ T918: <http://www.hp.com/go/DesignJetSmartTankT918/manuals>

Informasi selengkapnya tersedia dari situs web HP di tautan berikut:

- HP DJ T858:<http://www.hp.com/go/DesignJetSmartTankT858/support>
- HP DJ T908: <http://www.hp.com/go/DesignJetSmartTankT908/support>
- HP DJ T918: <http://www.hp.com/go/DesignJetSmartTankT918/support>

Anda dapat menemukan perangkat lunak untuk printer Anda di situs web HP melalui tautan berikut:

- HP DJ T858:<http://www.hp.com/go/DesignJetSmartTankT858/software>
- HP DJ T908: <http://www.hp.com/go/DesignJetSmartTankT908/software>
- HP DJ T918: <http://www.hp.com/go/DesignJetSmartTankT918/software>

Video tentang cara menggunakan printer dapat ditemukan di:

- Situs web HP melalui tautan berikut: <http://www.hp.com/supportvideos>
- YouTube melalui tautan berikut: <http://www.youtube.com/HPPrinterSupport>

### Informasi hukum

© Copyright 2023 HP Development Company, L.P.

Informasi yang terdapat dalam dokumen ini dapat berubah tanpa pemberitahuan sebelumnya. Satu-satunya jaminan untuk produk dan layanan HP tercantum dalam pernyataan jaminan tersurat yang disertakan bersama produk dan layanan tersebut. Tidak ada pernyataan apa pun dalam dokumen ini yang dapat dianggap sebagai jaminan tambahan. HP tidak bertanggung jawab atas kesalahan teknis atau editorial maupun kekurangan yang terdapat dalam dokumen ini.

Untuk beberapa negara/kawasan, Jaminan Terbatas HP dalam format cetak disertakan di dalam kemasan. Di negara/kawasan yang tidak menerima jaminan dalam format cetak, Anda dapat meminta salinan cetak melalui situs HP di tautan berikut: [http://www.hp.com/go/orderdocuments.](http://www.hp.com/go/orderdocuments)

Anda dapat menemukan Deklarasi Kesesuaian dengan mencari BCLAA-2201- SFC atau BCLAA-2201-MFC di situs web HP melalui tautan berikut: [http://www.hp.eu/certificates.](http://www.hp.eu/certificates)

## Panduan keselamatan

Pastikan penggunaan printer yang benar untuk mencegah kerusakan printer.

Pastikan Anda selalu melakukan tindakan pencegahan untuk keselamatan ini:

- Gunakan tegangan catu daya sesuai dengan yang tertera pada label. Hindari terlalu banyak sambungan perangkat ke stopkontak yang digunakan printer ini
- Jangan membongkar atau memperbaiki printer sendiri. Jangan lepaskan trim atas. Untuk mendapatkan layanan, hubungi HP Service Representative setempat
- Gunakan hanya kabel listrik yang disediakan oleh HP dengan printer. Jangan merusak, memotong, atau memperbaiki kabel daya. Kabel daya yang rusak dapat mengakibatkan kebakaran atau sengatan listrik. Ganti kabel daya yang rusak dengan kabel daya yang disetujui oleh HP
- Jangan operasikan printer dengan penutup terbuka
- Hati-hati agar gulungan kertas tidak jatuh ke kaki Anda atau menjebak tangan dan jari Anda selama proses pemuatan/pembongkaran gulungan kertas
- Komponen bagian dalam printer tidak boleh terkena logam atau cairan (kecuali yang digunakan di HP Cleaning Kits). Hal tersebut dapat mengakibatkan kebakaran, sengatan listrik, atau bahaya serius lainnya
- Matikan printer, lalu lepas kabel daya dari stopkontak pada salah satu kondisi berikut:
	- Saat memasukkan tangan Anda ke dalam printer
	- Timbul asap atau bau tidak wajar dari printer
	- Timbul suara bising yang tidak wajar dari printer. Pada pengoperasian normal, suara tersebut tidak terdengar
	- Benda logam atau cairan (yang bukan bagian dari aktivitas pembersihan dan pemeliharaan rutin) menyentuh komponen bagian dalam printer
	- Sewaktu terjadi badai bermuatan listrik (guntur/petir)
	- Listrik mati
	- Agar tidak terjepit, jauhkan jari Anda dari celah antara bagian bawah printer dan dudukan saat Anda menggerakkan printer dengan dudukan
	- Sebelum printer diservis

#### Tindakan pencegahan untuk bekerja dengan botol tinta

Pastikan Anda selalu melakukan tindakan pencegahan untuk keselamatan ini:

- Jauhkan botol tinta dari jangkauan anak-anak
- $\bullet$  Buka botol tinta hanya ketika Anda berencana untuk mengisi kotak tinta
- Jangan memiringkan, mengocok, atau meremas botol tinta saat terbuka untuk mencegah kebocoran
- Simpan botol tinta di tempat yang sejuk dan gelap
- Jangan minum dari botol tinta atau menempatkannya di mulut Anda
- **CATATAN:** HP menyarankan agar Anda mengenakan sarung tangan saat menangani komponen sistem tinta.

## Panel kontrol

Panel kontrol adalah layar sentuh sensitif dengan antarmuka pengguna grafis yang terdapat di bagian kiri depan printer.

Panel kontrol memungkinkan Anda untuk mengontrol printer sepenuhnya. Dari panel tersebut Anda dapat mencetak, melihat informasi tentang printer, mengubah pengaturan printer, melakukan kalibrasi dan pengujian, dsb. Ini juga menampilkan peringatan (peringatan dan pesan kesalahan) bila perlu. Bagian berikut dengan diagram dan daftar memberikan referensi cepat ke fitur utama. Pilih model printer Anda dari berikut ini: HP DJ T858 [pada halaman 4,](#page-20-0) atau [HP DJ T908/HP DJ T918](#page-21-0)  [pada halaman 5](#page-21-0).

### HP DJ T858

Panel kontrol memungkinkan Anda mengakses fungsi printer, memeriksa status, memantau, serta mengelola tugas printer saat ini dan terjadwal.

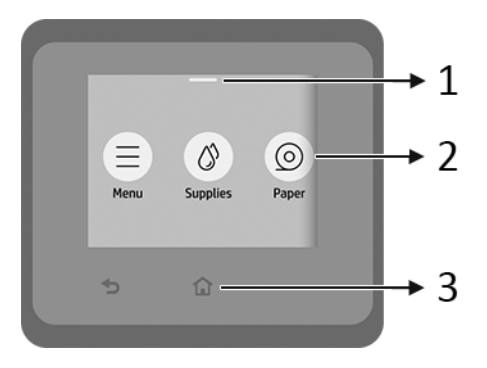

- 1. Pusat status: Geser ke bawah di bagian atas layar untuk membuka.
- 2. Ikon layar awal:
	- Ikon Menu
	- Ikon Supplies (Persediaan)
	- Ikon Paper (Kertas)
	- Ikon **Jobs** (Pekerjaan)
- 3. Lainnya:
- $\bullet$  Ikon Go back (Kembali)
- Ikon Home (Beranda)  $\bigcap$

### HP DJ T908/HP DJ T918

Panel kontrol memungkinkan Anda mengakses fungsi printer, memeriksa status, memantau, serta mengelola tugas printer saat ini dan terjadwal.

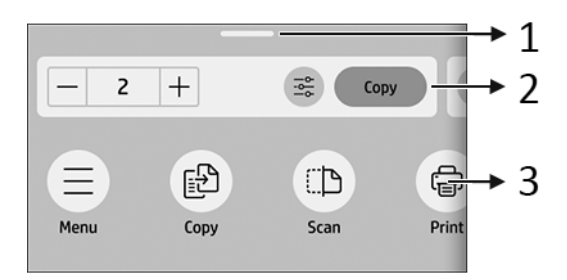

1. Pusat status: Geser ke bawah di bagian atas layar untuk membuka.

#### 2. Widget beranda:

- Copy (Salin)
- **Scan** (Pindai)
- 3. Ikon layar awal:
	- Ikon Menu
	- **•** Ikon Scan (Pindai)
	- Ikon Copy (Salin)
	- **•** Ikon Persediaan
	- Ikon Paper (Kertas)
	- **Ikon Jobs (Pekerjaan)**

### Pencetakan melalui perangkat bergerak

Dengan Solusi Pencetakan Melalui Perangkat Bergerak HP, Anda dapat mencetak langsung dari smartphone atau tablet hanya dalam beberapa langkah mudah di mana pun Anda, dengan menggunakan OS perangkat bergerak.

● Aplikasi HP meningkatkan kemampuan pencetakan Anda dan memungkinkan pemindaian serta berbagi dari smartphone atau tablet Anda:

Anda dapat memperoleh versi iOS terbaru dari situs web Apple iTunes di: <https://itunes.apple.com/app/id469284907>

Anda dapat memperoleh versi Android terbaru dari situs web Google Store di: <https://play.google.com/store/apps/details?id=com.hp.printercontrol>

**• Pencetakan Apple iOS** diaktifkan melalui AirPrint yang hadir sebagai fitur standar di perangkat iOS

#### ● Untuk pencetakan ChromeOS:

Instal Ekstensi HP Print for Chrome. Jika Anda telah menginstalnya, pastikan aplikasi tersebut adalah versi terbaru. Anda dapat memperoleh versi terbaru dari situs web Chrome Web Store di: [https://chrome.google.com/webstore/](https://chrome.google.com/webstore/detail/hp-print-for-chrome/bnlhehcgpmfpfceghjccbpmbnfpaedgj) [detail/hp-print-for-chrome/bnlhehcgpmfpfceghjccbpmbnfpaedgj](https://chrome.google.com/webstore/detail/hp-print-for-chrome/bnlhehcgpmfpfceghjccbpmbnfpaedgj)

Atau, Anda dapat menggunakan sistem Chrome Native Print, yang hadir sebagai fitur standar di perangkat ChromeOS

#### Untuk pencetakan Android:

Instal aplikasi HP Print Service. Jika Anda telah menginstalnya, pastikan aplikasi tersebut adalah versi terbaru. Anda dapat memperoleh versi terbaru dari situs web Google Play di: <https://play.google.com/store/apps/details?id=com.hp.android.printservice>

Atau, Anda dapat menginstal Mopria Print Service Plugin. Anda dapat memperoleh versi terbaru dari situs web Google Play di: <https://play.google.com/store/apps/details?id=org.mopria.printplugin>

Anda juga dapat mencetak menggunakan Layanan Cetak Default Android, yang hadir sebagai fitur standar di perangkat Android

Untuk informasi selengkapnya, kunjungi situs web HP di: <http://www.hp.com/go/designjetmobility>.

## Kode kesalahan panel kontrol

Terkadang printer dapat menampilkan kesalahan sistem, berupa kode numerik yang diikuti dengan saran tindakan yang harus Anda lakukan.

Pada umumnya, Anda akan diminta untuk menyalakan ulang printer, karena saat memulai, printer dapat mendiagnosis gangguan lebih baik dan mungkin dapat memperbaiki masalahnya secara otomatis. Jika masalah berlanjut setelah menyalakan ulang, Anda harus menghubungi perwakilan dukungan HP dan siap memberikan kode angka dari pesan kesalahan tersebut.

Jika pesan kesalahan berisi saran tindakan tertentu lainnya, ikuti petunjuk printer tersebut.

## Spesifikasi daya

Gunakan kabel listrik yang disertakan dengan printer dan tegangan catu daya yang ditentukan pada label. Hindari terlalu banyak sambungan perangkat ke stopkontak yang digunakan printer ini.

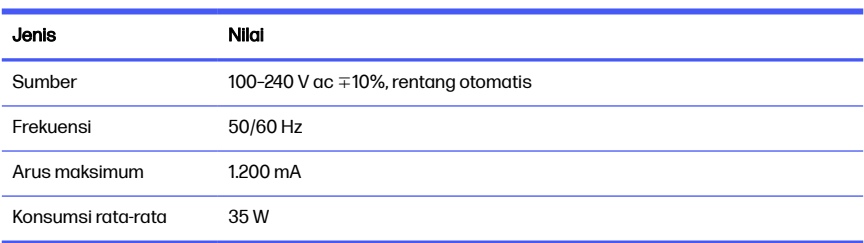

#### Tabel 1-1 Spesifikasi daya printer

## Spesifikasi lingkungan

Suhu dan kelembapan pengoperasian dan penyimpanan yang direkomendasikan.

#### Tabel 1-2 Spesifikasi lingkungan printer

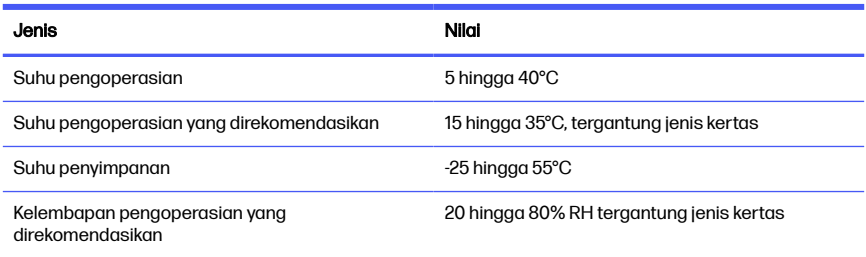

#### Tabel 1-2 Spesifikasi lingkungan printer (Lanjutan)

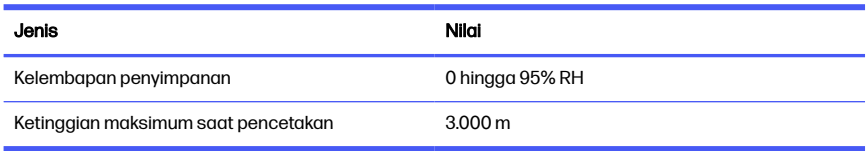

## Spesifikasi fisik

Berat dan dimensi printer.

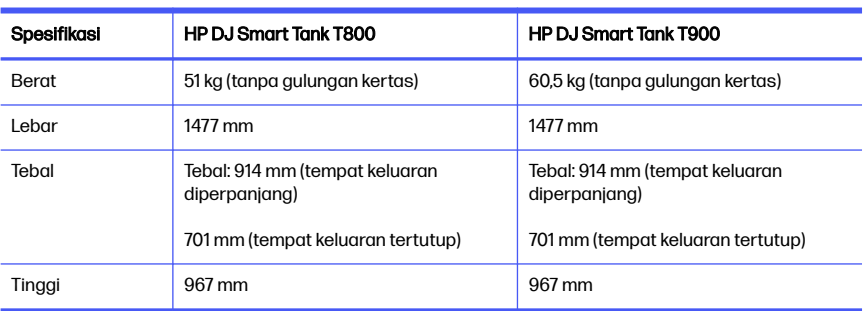

#### Tabel 1-3 Spesifikasi fisik printer

## Spesifikasi akustik

Menyatakan tingkat emisi kebisingan untuk Seri Printer HP DesignJet Smart Tank T800/T900. Tingkat tekanan suara pada posisi berdiri terdekat dan tingkat kekuatan suara diukur per ISO 7779.

Tabel 1-4 Spesifikasi akustik printer

| Keterangan                        | Spesifikasi   |
|-----------------------------------|---------------|
| Kekuatan suara saat siaga         | $<$ 3,4 B (A) |
| Kekuatan suara saat pengoperasian | 5,8B(A)       |
| Tekanan suara saat siaga          | $<$ 16 dB (A) |
| Tekanan suara saat pengoperasian  | 42 dB (A)     |

### HP DesignJet Smart Tank T800/T900 打印机 系列 1

该介绍文档包括法律通告和安全说明,描述了如何使用控制面板,并列出您可能 遇到的错误消息。

## 产品简介

此打印机是一款四色喷墨绘图机,用于绘制 CAD/建筑绘图以及高质量的图像。

## 用户指南在什么位置?

打印机的用户文档和资源。

可以通过以下链接从 HP 网站中下载适用于您的打印机的用户指南:

- HP DJ T858: <http://www.hp.com/go/DesignJetSmartTankT858/manuals>
- $\bullet$  HP DJ T908: <http://www.hp.com/go/DesignJetSmartTankT908/manuals>
- HP DJ T918:<http://www.hp.com/go/DesignJetSmartTankT918/manuals>

可以通过以下链接在 HP 网站中找到更多信息:

- HP DJ T858: <http://www.hp.com/go/DesignJetSmartTankT858/support>
- HP DJ T908:<http://www.hp.com/go/DesignJetSmartTankT908/support>
- HP DJ T918:<http://www.hp.com/go/DesignJetSmartTankT918/support>

您可以通过以下链接在 HP 网站上找到适用于您的打印机的软件:

- **HP DJ T858:** <http://www.hp.com/go/DesignJetSmartTankT858/software>
- HP DJ T908: <http://www.hp.com/go/DesignJetSmartTankT908/software>
- HP DJ T918:<http://www.hp.com/go/DesignJetSmartTankT918/software>

可以在以下位置中找到有关如何使用打印机的视频:

- HP 网站, 具有以下链接:<http://www.hp.com/supportvideos>
- YouTube,具有以下链接:<http://www.youtube.com/HPPrinterSupport>

### 法律通告

© Copyright 2023 HP Development Company, L.P.

本文档中包含的信息如有更改,恕不另行通知。有关 HP 产品和服务的全部保修和 保证条款,均已在相关产品和服务所附带的保修声明中进行了明确的规定。本文 中的任何内容都不应被引申为补充保证。HP 对本文档中出现的技术错误、编辑错 误或疏漏之处概不负责。

对于某些国家/地区,包装箱内会提供印刷版的 HP 有限保修声明。在不提供印刷 版保修声明的国家/地区,可以从 HP 网站索要印刷副本, 链接如下: <http://www.hp.com/go/orderdocuments>。

您可以通过以下链接在 HP 网站中搜索 BCLAA-2201-SFC 或 BCLAA-2201-MFC 以查 找符合性声明[:http://www.hp.eu/certificates。](http://www.hp.eu/certificates)

## 安全准则

确保正确使用打印机以免损坏打印机。

请始终遵循以下这些注意事项:

- 使用标签上规定的电源电压。避免在打印机的电源插座上连接多个设备而造 成过载
- 请勿自行拆卸或维修打印机。请勿拆卸顶部裁切。与本地 HP 服务代表联系以 进行维修
- 请仅使用由 HP 随打印机提供的电线。请勿损坏、切断或修补电线。损坏的电 源线可能会导致火灾或触电。使用 HP 认可的电源线更换损坏的电源线
- 请勿在掀起盖板的情况下操作打印机
- 请注意,在装入/取出纸卷的过程中,不要将纸卷落在脚上或缠住手和手指
- 请勿让金属或液体(HP 清洁套件中使用的除外)接触打印机的内部零件。否 则,可能会导致火灾、触电或其它严重伤害
- 如果出现以下任何情况,请关闭打印机电源并从电源插座中拔下电源线:
	- 将手伸入打印机内部时
- 打印机冒烟或散发出异常气味时
- 打印机发出正常操作过程中从未听过的噪音时
- 金属或液体(非清洁或日常维护过程中所需)触及打印机内部部件
- 狂风暴雨天气(电闪雷鸣)
- 断电
- 为了避免夹住手指,在移动带有底座的打印机时,请将手指远离打印机 底部和底座之间的缝隙
- 在维修打印机之前

#### 使用墨水瓶的注意事项

请始终遵循以下这些注意事项:

- 将墨水瓶放在儿童接触不到的地方
- 仅在计划填充墨箱时打开墨水瓶
- 在打开墨水瓶时,请勿倾斜、摇晃或挤压以防止泄漏
- 将墨水瓶存放在阴凉避光的地方
- 不要喝墨水瓶中的墨水或将其放入口中

 $\mathbb{R}^n$  注:HP 建议您在处理墨盒系统组件时戴上手套。

### 控制面板

控制面板是一个带有图形用户界面的触摸屏,位于打印机的左前方。

您可以通过控制面板完全控制打印机。您可以从中进行打印,查看有关打印机的 信息,更改打印机设置,执行校准和测试等。它还会在必要时显示警报(警告和 错误消息)。以下带有图形和列表的小节提供了主要功能的快速参考。请从以下 内容中选择您的打印机型号:第 3 页的 HP DJ T858、第 4 页的 [HP DJ T908](#page-20-0)  或 第 5 页的 [HP DJ T918](#page-21-0)。

#### <span id="page-20-0"></span>HP DJ T858

通过使用控制面板,您可以访问打印机功能,检查状态,监控和管理当前和计划 的打印机任务。

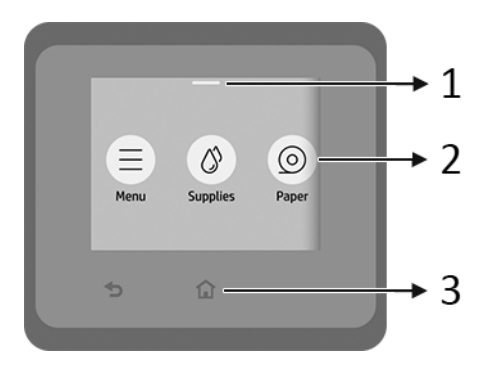

- 1. 状态中心:在屏幕顶部向下滑动以打开。
- 2. 主屏幕图标:
	- 菜单图标
	- 耗材图标
	- 纸张图标 6
	- 作业图标 ■
- 3. 其它:
	- 后退图标 <
	- 主页图标 个

### <span id="page-21-0"></span>HP DJ T908 - HP DJ T918

通过使用控制面板,您可以访问打印机功能,检查状态,监控和管理当前和计划 的打印机任务。

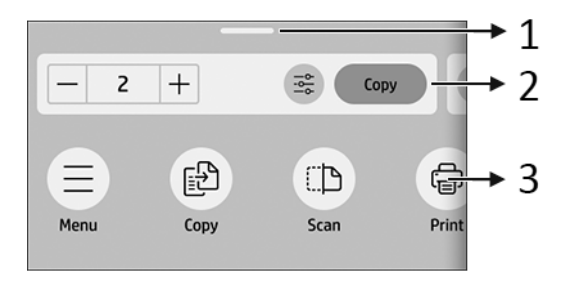

- 1. 状态中心:在屏幕顶部向下滑动以打开。
- 2. 主页小程序:
	- 复印
	- 扫描
- 3. 主屏幕图标:
	- 菜单图标
	- 扫描图标 ■
	- 复印图标 图
	- 耗材图标 4
	- 纸张图标 6
	- 作业图标 ■

## 移动打印

通过使用 HP 移动打印解决方案, 无论您在何处使用移动设备操作系统, 只需执行 几个简单的步骤,即可直接从智能手机或平板电脑中进行打印。

● HP 应用程序增强了打印功能,并支持从智能手机或平板电脑中进行扫描和共 享:

您可以从 Apple iTunes 网站中获取最新的 iOS 版本: https://itunes.apple.com/app/id469284907

您可以从 Google 应用商店网站中获取最新的 Android 版本: https://play.google.com/store/apps/details?id=com.hp.printercontrol

- 可以通过 iOS 设备中预装的 AirPrint 启用 Apple iOS 打印。
- 对于 ChromeOS 打印:

安装 HP Print for Chrome 扩展。如果已安装该扩展,请检查它是否为最新版 本。您可以从 Chrome 应用商店网站中获取最新版本: https://chrome.google.com/webstore/detail/hp-print-for-chrome/ bnlhehcgpmfpfceghjccbpmbnfpaedgj

或者,您也可以使用 ChromeOS 设备中预装的 Chrome Native Print 系统。

#### ● 对于 Android 打印:

安装 HP Print Service 应用程序。如果已安装该扩展,请检查它是否为最新版 本。您可以从 Google Play 网站中获取最新版本: https://play.google.com/store/apps/details?id=com.hp.android.printservice

或者,您也可以安装 Mopria Print Service 插件。您可以从 Google Play 网站中 获取最新版本:

https://play.google.com/store/apps/details?id=org.mopria.printplugin

您还可以使用 Android 设备中预装的 Android Default Print Service 进行打印。

有关详细信息,请访问 HP 网站:http://www.hp.com/go/designjetmobility。

## 控制面板错误代码

打印机可能会偶尔显示系统错误。该消息含有数字代码,代码后面是建议执行的 操作。

在大多数情况下,将会要求您重新启动打印机,因为打印机在开机时可以更好地 诊断问题,并有可能自动解决有关问题。如果在重新启动后问题仍然存在,您应 与 HP 支持代表联系,并准备好提供错误消息中的数字代码。

如果错误消息含有一些其他建议的操作,请按照打印机的说明进行操作。

### 电源规格

请使用打印机附带的电源线以及标签上规定的电源电压。避免在打印机的电源插 座上连接多个设备而造成过载。

#### 表 1-1 打印机电源规格

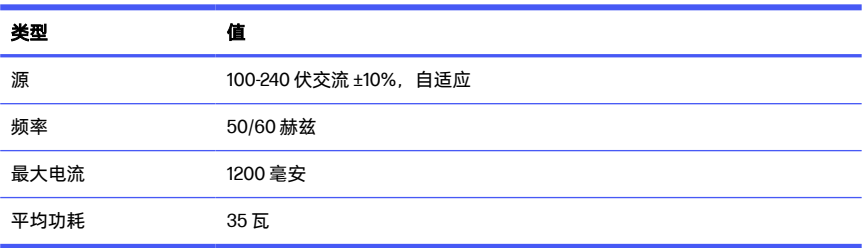

### 环境规格

建议的工作和储存温度和湿度。

#### 表 1-2 打印机环境规格

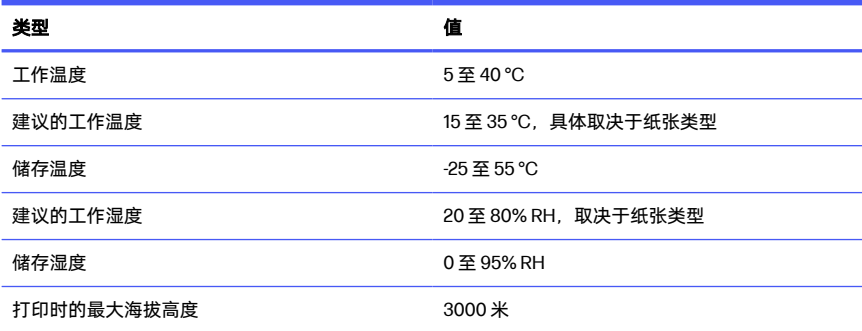

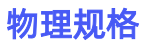

打印机的重量和尺寸。

### 表 1-3 打印机实物规格

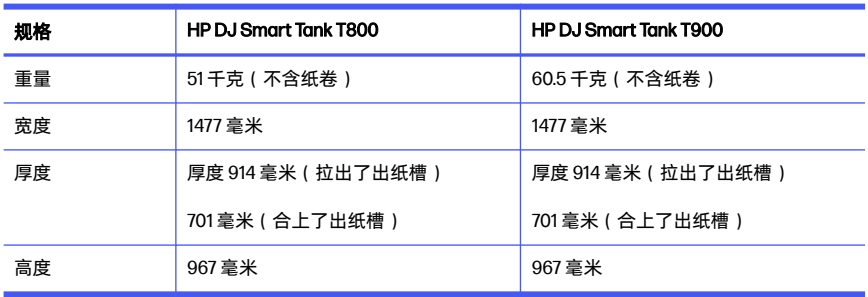

### 噪音规格

HP DesignJet Smart Tank T800/T900 打印机系列 公布的噪声排放水平。按 ISO 7779 测得的旁观者位置声压级和声功率级。

#### 表 1-4 打印机噪音规格

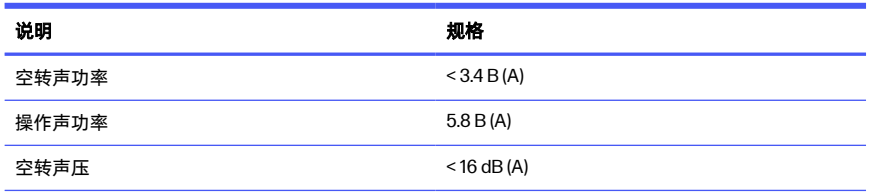

#### 表 1-4 打印机噪音规格 (续)

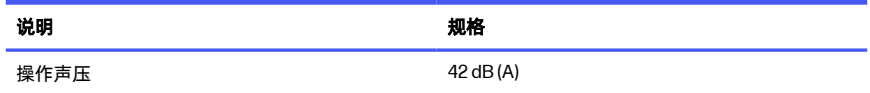

Alamat Importir : PT Hewlett Packard Indonesia Gedung Perkantoran Prudential Centre Kota Kasablanka Lantai 9, JL. Casablanca Kav.88, Kel. Menteng Dalam, Kec. Tebet, Kota Administrasi Jakarta Selatan 12870

© Copyright 2023 HP Development Company, L.P. Large Format Division Camí de Can Graells 1-21 · 08174 Sant Cugat del Vallès Barcelona · Spain All rights reserved Printed in XXX

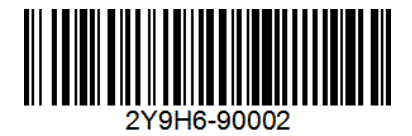